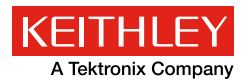

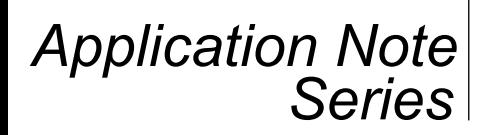

# 概述

 可充电电池或二次电池常用来取代电子设备,如笔记本 电脑、视频游戏控制器、手机、数码相机和遥控器中使用的 一次性电池。为了改进或取代现有电池技术,研究人员正在 研究延长电池寿命同时降低充电电池成本的方法。常见的可 充电电池种类包括锂离子电池、镍氢电池和镍镉电池。通常 利用放电和充电循环来对二次电池特征进行测试。循环测试 提供电池的有关信息,如内部化学物质、容量、可用周期数 及寿命。在生产测试中,往往通过充电/放电循环来验证电 池的性能指标,并确保其没有缺陷。

 典型的电池充电/放电测试设置通常包括可编程电源、 电子负载、电压表和电流表。这些系统需要众多软件和硬件 配置,以实现工作测试台中所有仪器的同步。

 另一个方案是使用恒电位仪或恒电流仪,这些都是电化 学研究中常用的仪器。恒电位仪是一种用于控制两个电极之 间电压差的电子仪器,通常是一个工作电极和一个辅助电极。 恒电流仪是一种控制和测量仪器,能够使通过电化学电池的 电流保持恒定。对通过电池(如充电电池)的电流进行控制 比对电极电势进行控制更容易。

 遗憾的是,使用恒电位仪或恒电流仪存在着诸多不足。 许多这类仪器没有显示屏,或者许多控制旋钮需与指定软件 一起才能在用户计算机上运行具体测试。如果用户想改变测 试,或者将设备重新用于预先测试清单中不包括的应用时, 用户通常无法进行控制的。如果不能利用源代码或编程命令, 那么用户就不能执行定制的测试,也不能将设备重新拥有实 验室中的其他应用(如基本的I-V曲线)。

 许多恒电位仪或恒电流仪的电流或电压源输出能力有限。恒电 流仪电流在灌电流(放电)或拉电流(充电)模式时,其电流往往 在数百毫安以内。大电流方案可能无法实施灌电流。

利用称作"源测量单元"(SMU) 或"数字源表®仪器"的仪器, 可以简化电池测试。数字源表是一种能够源和测量电流和电压的测 试仪器。吉时利2450和2460型数字源表源测量单元(SMU) 仪器具有 拉/灌电流以及测量电压和电流的灵活性,使得它们非常适合电池的 电流循环方案。利用2450或2460型仪器,用户只需设置一部仪器而 非整架设备。因此,2450或2460型仪器可以通过拉电流为电池充电, 通过消耗功率为电池放电,并对电压和负载电流进行监控。

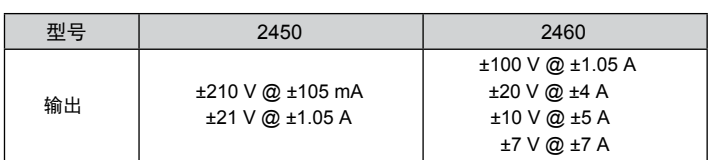

表1: 2450和2460型的功率包络

利用吉时利2450或2460型触摸屏数字源表,

实现可充电电池的充电/放电(贾法尼)

## 电池充电/放电

 恒定电流充电和放电的速率定义为电池容量,即电池可以存储 的电荷数量。电池容量由可用毫安小时(mAH)来说明,应当用放电 或负载、电流来表示。在1小时内对整个电池进行放电时的放电电流 称为C速率。例如, 额定1000mAH的电池, 如果以1C速率放电, 那 么它在1小时的输出即为1000mA。如果500mAH电池在50mA时放 电,然后以C/10(0.1C)速率放电,那么它可以作为50mA源供电10 小时。

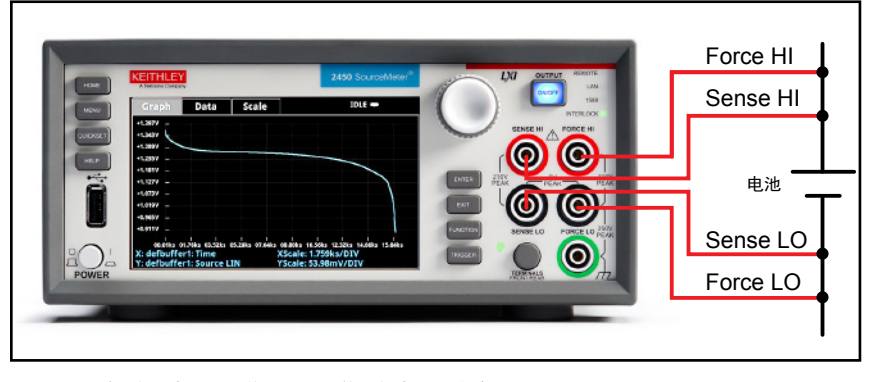

图1 2460 型数字源表源测量单元(SMU) 仪器与电池的连接

电池循环

## 测试说明

 对于充电和放电循环,2450或2460型触摸屏数字源表可以 配置为源电压并测量电流。图2给出简化的充电和放电循环电路 示意图。

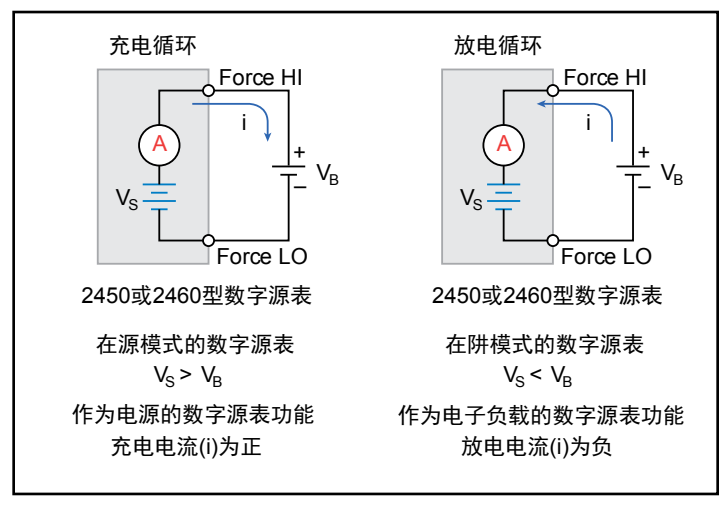

### 图2 充电放电电路示意图

 电池充电通常使用恒定电流。利用数字源表可以实现充电, 即把它作为电压源,设置电池额定电压,并设置期望的充电电流 作为电流限幅。测试开始时,电池电压低于数字源表仪器的电压 输出设置。因此,在这个压差作用下,电流立刻达到用户定义的 电流限幅。当达到电流限幅时,数字源表仪器就作为恒流源,直 到达到设定的电压电平。随着电池完全充电,电流将下降,直到 达到零或接近零。为了预防安全隐患或损坏电池,必须注意不要 过度充电。

 当电池放电时,数字源表作为阱,因为它消耗电能而不是提 供电源。将数字源表仪器电压源设置为低于电池电压,电流限幅 设置为放电速率。当输出启用时,电流从电池流入数字源表仪器 的高电平端口。因此,电流读数将是负数。放电电流应当保持恒 定,直到电池电压下降至数字源表仪器的电压源设定值。

## 与电池连接

 为了建立测试,需将2450或2460型触摸屏数字源表与电池进 行连接,如图3所示。将仪器端口与电池进行4线或程控检测连接, 以可以消除引线电阻的影响。这样,测得的电池电压尽可能接近 其端口电压。

数字源表仪器的Force HI和Sense HI输出端子与电池正极(+) 端子相连, 其Sense LO和Force LO输出端子与电池负极(-)端子 相连。

 当数字源表输出关闭后,确保其设置在高阻抗(High Z)输出 关闭状态。选定高阻抗(High Z)输出关闭状态, 当输出关闭时, 将 开启输出继电器。这将防止输出关闭后电池出现泄漏。要将输出 关闭状态设置为高阻抗, 首先按压MENU按键, 然后选择源设置, 在选择高阻抗,最后按压HOME按键。

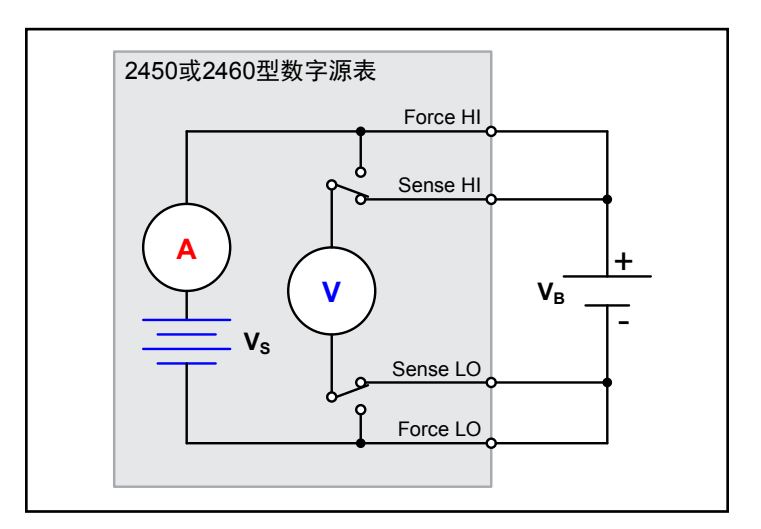

图3 2450或2460型触摸屏数字源表与电池连接示意图

## 自动放电循环

 电池的充电和放电循环通常需要几个小时,因此自动化测试 非常重要。利用仪器的任何通信接口(GPIB、USB或以太网),都 可执行测试。程控通信接口的后面板连接位置如图4所示。

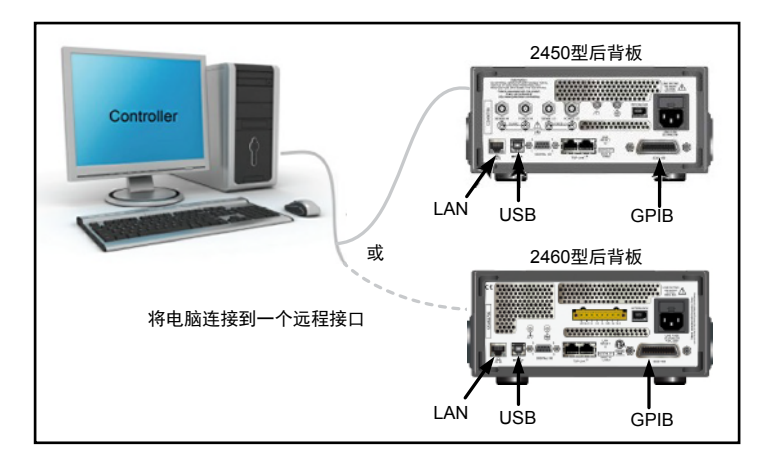

图4 2450或2460型触摸屏数字源表程控接口连接

 为实现充电和放电,应当对数字源表 仪器进行设置,执行以下步骤:

- 1. 设置4线配置测量。
- 2. 设置数字源表仪器测量电流,使得用户 可以监视负载电流。
- 3. 使用高阻抗输出关闭。当Output (输出) 关闭后,这个输出关闭状态将开启输出 继电器。这将防止电池连接后输出关闭 时电池出现泄漏。
- 4. 设置数字源表一起的输出电压。即使仪 器设置为输出电压,它仍将在恒流模式 运行,因为在达到期望电压之前,它将 处于电流限幅之内。

对于电池充电,  $V_s > V_B$ 。 对于电池放电,  $V_c < V_B$ 。

- 5. 开启电压源回读功能,使得电池充电或 放电时,数字源表电压能够测量电池电 压。
- 6. 将电流限幅(或极限)设置为电池充电 或放电的电流水平。这是测试的负载电 流。
- 7. 回读负载电流、源回读电压以及相应的 时间戳。
- 8. 监视电压,直到电池电压达到期望的电 压电平,并停止测试。

# 使用2460型触摸屏数字源表 对2500mAh D电池进行放电

以2500mAh D (1.2V)电池为例, 说明 如何利用2460型触摸屏数字源表进行电池 放电。根据上面列举的步骤对仪器进行编 程(4线、源电压、测量电流等)。对于本次 测试,使用2.5A负载电流,以1C速率对 2500mAh D电池进行放电。每隔10秒钟采 集一次电池电压、负载电流和相对时间读 数,直到电池电压达到指定电平(1V)。 2500mAh电池放电特性测量结果如图5所示。

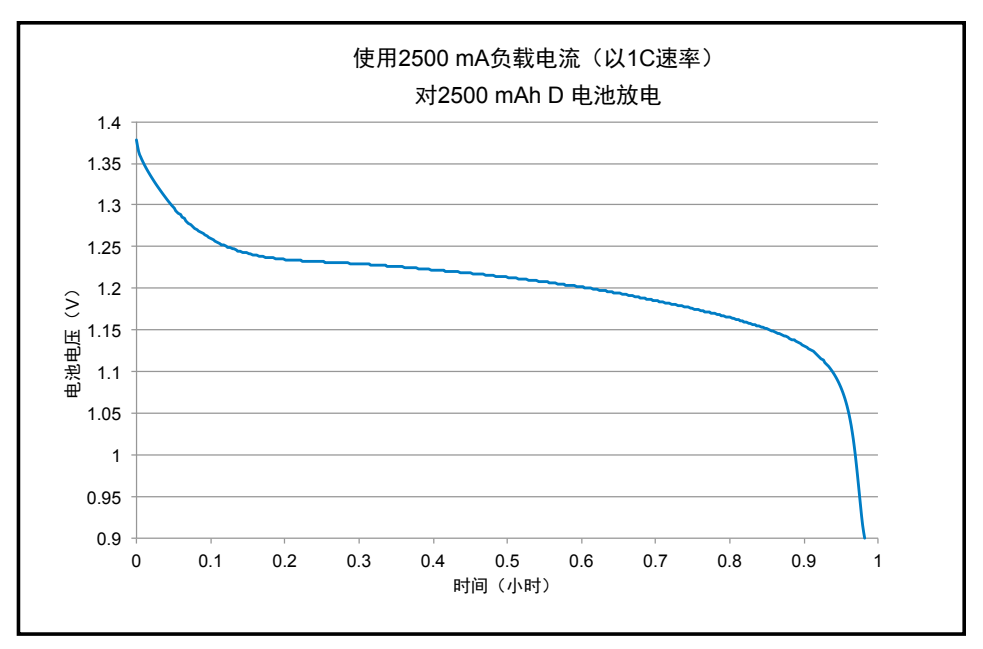

图5 2500mAh D电池放电特性

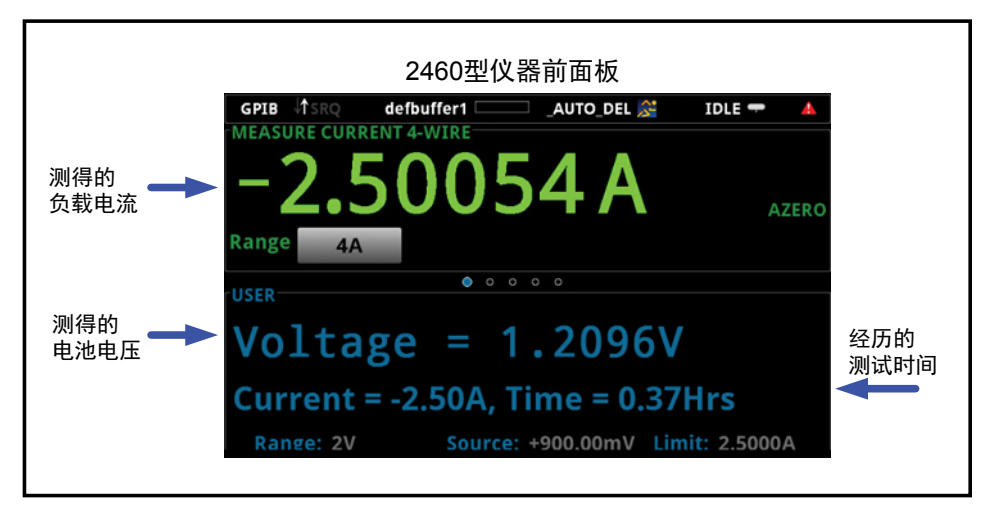

图6 2450或2460型触摸屏数字源表显示D电池放电时的负载电流、电池电压和经历的测试时间

 这个TSP代码还可以将所有电流、 电压和时间读数保存至优盘,优盘可 通过2460型前面板USB端口接入。通 过该代码,可以很容易修改放电电流 和放电电压,根据具体电流和电压电 平的不同,可以与2450型或2460型仪 器配合使用。

 除了通过总线监视读数,在测试过程 中, 数字源表还能同时通过用户界面, 显 示负载电流、电池电压以及经历的测试时 间。请看在2460型仪器显示屏上呈现的大 字体、易读测量结果,如图6所示。

 附录给出生成电池放电特性所用的代 码。虽然数字源表的灵活性使得用户可以 选择SCPI或TSP®(测试脚本处理器)指令 进行编程,但这个代码是通过Test Script Builder软件工具、使用TSP指令编写的。 这是与2450/2460型仪器一起提供的免费 软件工具,可帮助用户创建和修改TSP代 码和脚本。它还具有即时仪表控制台,可 向仪器发送指令,从仪器接收数据。

 在执行代码和将电池与2460型仪器输出端进行连接之前, 首先重置仪器,然后将输出关闭状态(Output Off State)从 正常(Normal)改为高阻抗(High Impedance)。也可以通 过以下方式重置仪器:按压MENU -> Manage -> System Reset -> OK。接着,通过选择MENU更改Output Off State,然后按 压Normal Output Off State按键。选择High Impedance。当输 出关闭后,这个输出关闭状态开启输出延迟,防止电池消耗。

 为了执行这个代码,2460型仪器必须处于TSP指令集模 式(默认为SCPI指令)。欲改为TSP指令集, 按压MENU, 然 后设置。按压指令集(Command Set)按键并选择TSP。请 务必使用最新版本的测试脚本构建器,可以登录吉时利网站 免费下载。

## 结束语

 2450或2460型触摸屏数字源表是对可充电电池的充电和放电循环 进行测试的理想工具,因为它具有精确地4象限、高功率输出,能够精 确地测量电流和电压。利用单一仪器进行电池测试,不仅简化测试设置, 缩短编程时间,而且节省机架空间。

注意: 关于电池充电和放电的安全操作指南,请参考2450型或2460型 用户手册。

# 附录:用于生成2500mAh电池放电特性的TSP代码

—— 这个代码将2500 mAH 1.2 V电池放电为0.9 V,

- —— 放电电流是2.5A (1C)。
- —— 在执行代码之前,通过2460型仪器前面板重置仪器,
- —— 在并将输出关闭状态设置为高Z模式。 —— 插入优盘保存读数。
- 

—— 清除缓冲区

defbuffer1.clear()

### —— 测量设置

smu.measure.func = smu.FUNC\_DC\_CURRENT smu.measure.range = 2.5 smu.measure.sense = smu.SENSE\_4WIRE

#### —— 源设置

smu.source.func = smu.FUNC\_DC\_VOLTAGE smu.source.offmode = smu.OFFMODE\_HIGHZ smu.source.level = 0.9 smu.measure.terminals = smu.TERMINALS\_REAR smu.source.range = 0.9 smu.source.readback = smu.ON smu.source.ilimit.level = 2.5

#### —— 设置电池停止放电电压限幅

- —— 设置变量循环次数 voltLimit = 0.9001
- iteration = 1

#### —— 开启源输出 smu.source.output = smu.ON

### —— 将显示屏变更到用户屏幕

display.changescreen(display.SCREEN\_USER\_SWIPE)

### —— 在循环中保持读数,直到测量电压 —— 等于电压限幅 while true do

—— 读取读数,并得到电流、电压和时间 curr = smu.measure.read(defbuffer1)

```
volt = defbuffer1.sourcevalues[iteration]
       time = defbuffer1.relativetimestamps[iteration]
       hours = time/3600—— 对测量电压和电压限幅进行比较
          —— 退出循环,如果满足
       if volt <= voltLimit then
               break
       end
  —— 打印完整的周期、电压和循环时间数值。
  —— 在前面板显示信息
       print("Completed Cycles: ",iteration, "Voltage: ", volt, "Time: ", time)
       {\tt display.c}display.settext(display.TEXT2, string.format("Current = %.2fA, Time = %.2fHrs", curr, hours))
        —— 增加循环次数,并等待10秒
       iteration = iteration + 1
       delay(10)
end
  —— 当达到电压限幅时,关闭输出
smu.source.output = smu.OFF
FileNumber = file.open("/usb1/TestData.csv", file.MODE WRITE)
file.write(FileNumber, "Current, Voltage, Seconds\n")
  —— 以4栏格式打印测量值
print("nIteration:\tCurrent:\tVoltage:\tTime:\n")
for i = 1, defbuffer1.n do
       print(i, defbuffer1[i], defbuffer1.sourcevalues[i], defbuffer1.relativetimestamps[i])
       file.write(FileNumber, string.format("%g,%g, %g\r\n",defbuffer1.readings[i], defbuffer1.
sourcevalues[i],defbuffer1.relativetimestamps[i]))
end
file.close(FileNumber)
```
说明书如有变动不另行通知。所有吉时利的注册商标或商标名称都是吉时利仪器的财产。所有其它注册商标或商标名称都是相应公司的财产。 此版本为中文译本,仅供参考。您购买或使用前请务必详细阅读本文件的英文原件。

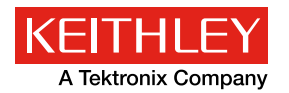

更自信的测试

吉时利仪器

邮箱:china@keithley.com

网址:www.keithley.com.cn

有关如何购买或寻找销售合作伙伴的更多信息,请访问<u>http://www.keithley.com.cn/company/bizcenter</u>。